УДК 373.5.016:6]:004.9 DOI <https://doi.org/10.33989/2519-8254.2020.8.239460> ORCID [0000-0003-2691-7](http://orcid.org/0000-0003-4213-5563)215 ORCID 0000-0003-0366-9386

# **СТВОРЕННЯ ПРОЄКТІВ ДОПОВНЕНОЇ РЕАЛЬНОСТІ З ВИКОРИСТАННЯМ МОБІЛЬНОГО ДОДАТКУ AUGMENTEDCLASS ДЛЯ ФОРМУВАННЯ ГРАФІЧНОЇ КОМПЕТЕНТНОСТІ УЧНІВ ОСНОВНОЇ ШКОЛИ**

### *Сергій Поляков,*

аспірант Полтавського національного педагогічного університету імені В. Г. Короленка; *Лариса Гриценко,*

кандидатка педагогічних наук, доцентка кафедри кафедри теорії та методики технологічної освіти Полтавського національного педагогічного університету імені В. Г. Короленка.

*У статті проаналізовано нові можливості використання інформаційно-технічних засобів у освітніх процесах трудового навчання в середньому закладі освіти, зокрема, при формуванні графічної компетентності учнів основної школи. Визначено мультимедійний*   $\partial$ одаток AugmentedClass як ефективний засіб побудови уроків трудового навчання з *елементами креслення, що забезпечує поетапну візуалізацію складних і простих конструкцій.*

*Метою дослідження обрано комплексний аналіз особливостей запровадження технології доповненої реальності в освітній процес формування графічної компетентності учнів основної школи, а також вивчення особливостей адаптації цієї технології при підготовці майбутніх учителів трудового навчання і технологій.*

*З'ясовано, що додаток AugmentedClass спеціально розроблено для використання проєктів із доповненою та віртуальною реальністю в освітньому процесі; охарактеризовано набір його функцій та можливостей створення мультимедійного контенту засобами мобільних і комп'ютерних пристроїв на основі операційної системи Андроїд, які є доступними для вчительського й учнівського загалу.* 

*Проведено висновок щодо того, що застосування доповненої реальності з використанням мобільного додатку AugmentedClass у процесі формування графічної компетентності учнів на уроках трудового навчання в основній школі забезпечує можливості підвищення зацікавленості дітей навчальною інформацією засобом інтерактивного контенту, дозволяє сформувати компоненти компетентності за*  допомогою технології доповненої реальності, урізноманітнює навчальний процес *інноваційними формами роботи, підвищує стан мотивації учнів підліткового віку до самостійної навчально-пізнавальної діяльності завдяки реалізації ігрових, змагальних та пізнавальних стимулів, дає змогу розробити інноваційні види візуальних навчальних завдань узагальнювального та систематизувального характеру, які активізують навчальну роботу учнів. Опрацювання навчального контенту проходить такою організаційною формою, яка є привабливою для дітей, забезпечує умови розвитку особистісних якостей, веде до підвищення самостійності та самооцінки власних навчальних досягнень.*

*Ключові слова: трудове навчання з елементами креслення, учні основної школи, графічна компетентність, технології доповненої реальності, мобільний додаток AugmentedClass.*

**Постановка наукової проблеми.** Сучасний динамічний розвиток технологій створює нові можливості використання технічних засобів у освітньому процесі Легкий і безпечний доступ до інформації. Освіта як важливий елемент розвитку суспільства має відповідати вимогам часу, використовувати передові засоби для реалізації освітніх цілей;

такими технологіями є доповнена та віртуальна реальність. Розвиток програмного забезпечення, поява мобільних пристроїв (смартфонів, планшетів), забезпечують комфортні умови використання технології доповненої реальності кожному користувачеві пристрою – і учневі, й учителеві (Чубукова, & Пономаренко, 2018). Створення повноцінних, складних проєктів доповненої реальності стало можливим навіть на смартфоні. Особливо важливим це є при формуванні графічної компетентності учнів основної школи, адже технології доповненої та віртуальної реальності надають учителеві широкий спектр можливостей для їх ефективного використання. Наочність, створена з використанням таких технологій, стає образною, доступною, інтерактивною й відповідає вимогам до формування графічної компетентності учнів (Дятленко, Лещук, & Медвідь, 2017). Вимушений перехід до дистанційного навчання в умовах пандемії сприяє розвиткові форм, методів та засобів реалізації високоякісного освітнього процесу. Одним із таких засобів визначаємо мобільний додаток AugmentedClass, який може стати незамінним щодо формування графічної компетентності учнів на уроках трудового навчання з елементами креслення.

**Аналіз основних досліджень і публікацій.** Дослідженню питань застосування технології доповненої реальності у навчальний процес закладу загальної середньої освіти присвячено праці таких іноземних учених, як М. Біллінгхурст, Х. Кауфман, М. Кесім, Т. Матусака, Н. Найдін, І. Озарслан, О. Пасареті, Б. Шелтон та ін. У наукових працях вітчизняних учених також представлені певні аспекти запровадження цієї технології; водночас існує необхідність продовжувати дослідження можливостей запровадження технологій доповненої реальності в процесі формування графічної компетентності учнів на уроках трудового навчання в основній школі; у висвітленні основних переваг, які отримають навчальні заклади загальної середньої освіти від запровадження цієї технології, а також потреба зростання професійного рівня вчителів завдяки використанню інноваційних підходів щодо візуалізації освітнього контенту (Бербец, В. В. та ін., 2003).

**Метою дослідження** є комплексний аналіз особливостей запровадження технології доповненої реальності в освітній процес формування графічної компетентності учнів основної школи, а також вивчення особливостей адаптації цієї технології при підготовці майбутніх учителів трудового навчанняі технологій.

**Виклад основного матеріалу.** Мобільний додаток AugmentedClass (Генератор QRкодів) спеціально розроблений для використання проєктів й доповненою та віртуальною реальністю в освітньому процесі. Розробники вклали в цей додаток широкий набір функцій та можливостей для створення мультимедійного освітнього контенту за допомогою мобільних і комп'ютерних пристроїв на основі операційної системи Андроїд. Додаток працює з різними видами мультимедійного контенту: текст, зображення, аудіо, відео, тривимірні моделі (статичні та анімовані), на основі яких у ньому створюються інтерактивні проєкти.

Простий та доступний інтерфейс, робота з мобільного пристрою, широкий спектр функцій цього додатку надають можливість створювати унікальний інтерактивний контент для уроків трудового навчання, креслення і не тільки. За представленим QR-кодом (рис. 1.б) учитель може завантажити додаток AugmentedClass у Google Play Маркеті; позитивом є те, що додаток має безкоштовну версію з обмеженими можливостями створення й редагування проєктів, а також і платний контент, який дозволяє створювати необмежену кількість проєктів усіх типів. Для учня активувати весь функціонал додатку не потрібно; імпорт та використання імпортованих проєктів можливі при користуванні безкоштовними можливостями додатку, що важливо в умовах освітнього процесу, особливо – при забезпеченні дистанційного навчання.

Учителеві для створення та експорту власних проєктів необхідно придбати платний контент додатку. Вартість активації всього функціоналу додатку становить 0,99 долара США; як бачимо, сума зовсім незначна на фоні можливостей додатку та має більш

символічний, ніж економічний характер у порівнянні з іншими додатками, які спрямовані на створення контенту з доповненою та віртуальною реальністю.

Сервіси Google Play для AR (AugmentedClass! Realidad Aumentada para Educación) необхідні для можливості роботи із засобами доповненої реальності на основі операційної системи Андроїд (АСКОН). QR код для завантаження сервісів Google Play для AR з Google Play Маркету представлений на рис. 1.a (Android; PDF; STL; Official site of Thalmic Labs).

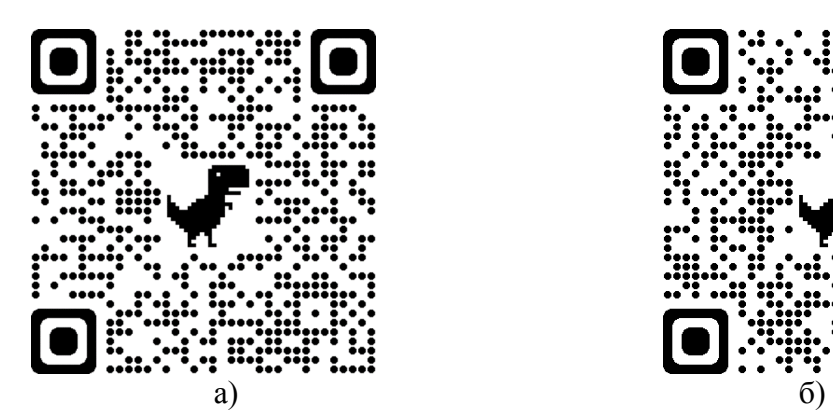

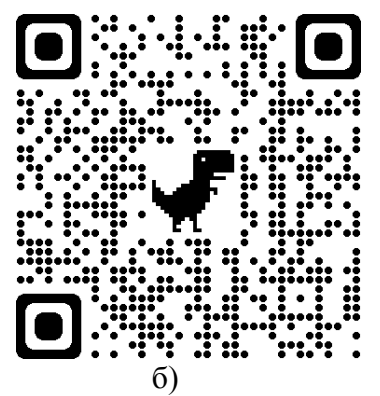

*Рис.1. QR-коди для завантаження мобільних додатків: а) сервіси Google Play для AR; б) додатку AugmentedClass* 

Для привернення уваги до окремих елементів контенту або керування ним можна використовувати інноваційні указки. Наприклад, продукт Thalmic Labs – це спеціальний браслет, який одягається на руку та дозволяє користувачеві завдяки ідентифікації різноманітних рухів керувати контентом на екрані (повертати, збільшувати, зменшувати, листати тощо). Після нетривалого навчання користувач може дуже легко керувати візуалізованими об'єктами, які відображені за допомогою доповненої реальності (Official site of Thalmic Labs). Для реалізації технології доповненої реальності в процесі навчання можуть бути використані: 1. Підручники та посібники, в яких містяться спеціалізовані об'єкти з технологією доповненої реальності. За допомогою спеціалізованих мобільних додатків друковані ілюстрації перетворюються на анімовані тривимірні об'єкти за досліджуваною тематикою, які можуть виконувати певні рухи та супроводжуються звуковою інформацією. 2. Розвивальні ігри. Передовий досвід свідчить, що в багатьох випадках інформація, яка подається у вигляді інтерактивних ігор, позитивно сприймається студентами, активізує мотивацію до участі у процесі та сприяє зростанню рівня засвоєння навчальних матеріалів учнями. 3. Моделювання об'єктів та ситуацій. Створення графічних об'єктів та конструювання певних ситуацій, що можуть бути використані для засвоєння навчального матеріалу, економить значні матеріальні та фінансові ресурси, а також дозволяє проводити практичні заняття безпосередньо в класах. 4. Додатки для тренування навичок (Сервисы Google Play для AR). При викладанні певних дисциплін є можливість створювати контент у форматі доповненої реальності, який можна використовувати як інструмент здобуття певних умінь та навичок; його можуть використовувати учні для самостійного відпрацювання конкретних практичних завдань поза навчальним закладом (Поляков, 2018).

*Основні поняття при роботі з додатком*. Проєкт AugmentedClass – це результат роботи в середовищі додатку, яким можна користуватися як самостійно, так і передавати іншим користувачам для відтворення та взаємодії з мультимедійним контентом, який закладено в цей проєкт. Проєкт складається із сцени або набору сцен, які відтворюються при виконанні певних, наперед запрограмованих умов.

Сцена є базовим елементом проєкту, у якому запрограмовано певний тип і набір дій для взаємодії з мультимедійним контентом.

Маркерне зображення «Marker» – зображення, на яке при наведенні камери реагує додаток та починає відтворення мультимедійного вмісту відповідної сцени проєкту.

*Принцип роботи.* Робота проєкту без маркерного зображення базується на використанні акселерометра (датчика руху, який вбудовано в мобільний пристрій). Без цього датчика сцена запускатися не буде. За допомогою нього додаток знаходить базову горизонтальну поверхню, відносно якої і відтворюється мультимедійний вміст сцени.

Мультимедійний вміст проєкту з маркерним зображенням починає відтворюватись при знаходження маркеру за допомогою камери мобільного пристрою.

Після запуску знайомство та робота з додатком розпочинається зі стартового вікна. Стартове вікно додатку (рис. 2) містить такі елементи інтерфейсу:

- 1. Актуальні новини від розробників.
- 2. Сторінки розробників у різних соціальних мережах та YouTube.
- 3. Іконка активації платного контенту додатку.

4. «Multimedia» – перехід до мультимедійних файлів (зображення, аудіо, відео, тривимірні моделі).

- 5. «Viewer» перехід до переглядача проєктів AugmentedClass.
- 6. «Inventor» перехід до конструктора проєктів AugmentedClass
- 7. «Info» інформація про додаток.
- 8. «Exit» вихід із додатку.

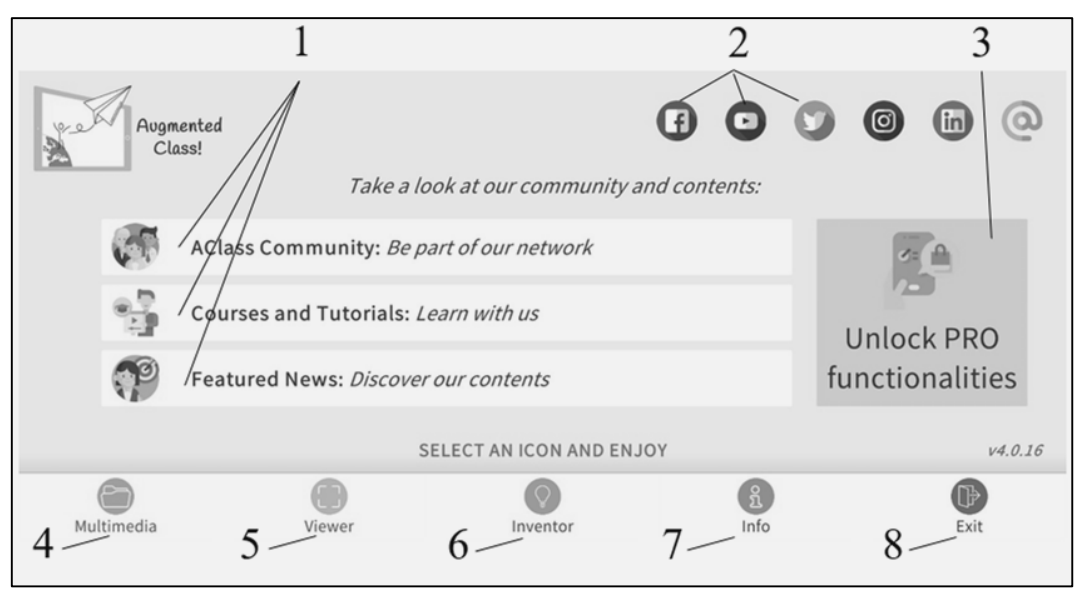

*Рис. 2. Елементи стартового вікна додатку AugmentedClass*

Розділ «Multimedia» (мультимедійні файли) містить вкладки з типами мультимедійного контенту (позиції 1-5 на рис. 3), назва і вміст яких відповідають складовим елементам проєктів:

– «Marker» (маркерні зображення) – зображення, на які при наведенні камери реагує додаток та починає відтворення мультимедійного вмісту проєкту;

– «Image» – зображення, які є частиною мультимедійного вмісту і відображаються при виконанні попередньо заданих у проєкті умов. Ці зображення не є маркерними. Для того, щоб зробити з них маркери необхідно завантажити ці зображення у відповідний розділ;

- «3D Model» тривимірні моделі, які можна додавати до проєкту;
- «Audio» аудіо файли, які можна додавати до проєкту;
- «Video» відео файли, які можна додавати до проєкту;
- «MARKER Picture» створення маркерного зображення за допомогою камери;
- «Load MARKER» завантаження маркерного зображення з мобільного пристрою;
- Маркерні зображення, які вже завантажено в додаток;
- «Inventor» кнопка переходу до вкладки «Inventor» (Винахідник);
- «Home» повертає на головну сторінку додатку.

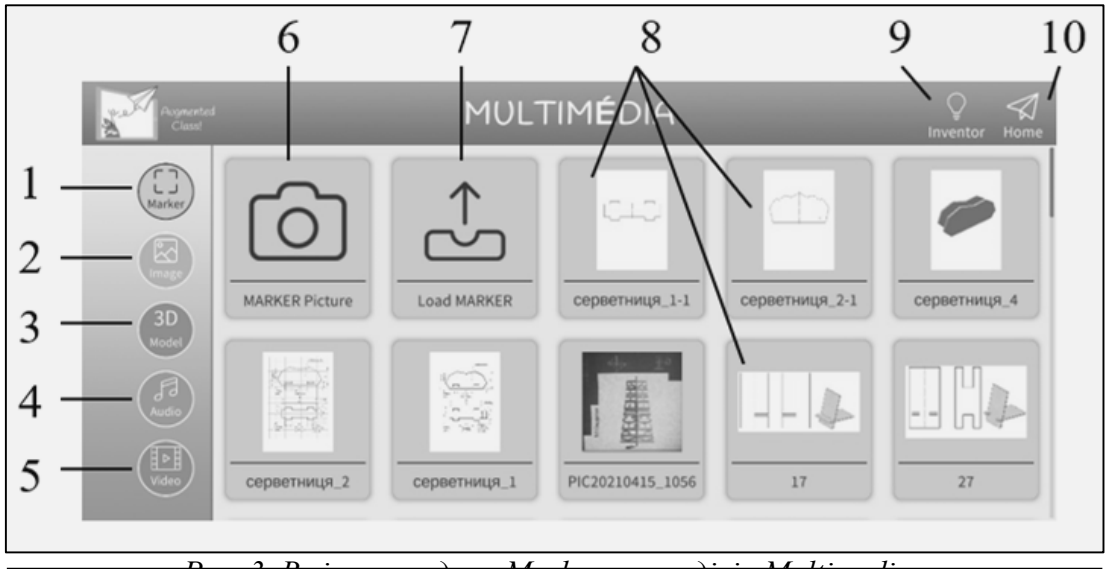

*Рис. 3. Вміст вкладки «Marker» у розділі «Multimedia»*

Окрім представлених мультимедійних файлів, до проєкту можна додати текстову інформацію безпосередньо у процесі його створення в середовищі «Inventor» (Винахідник) і тому вона не має окремої вкладки.

Файли мультимедіа можна завантажувати попередньо, через вкладку «Multimedia» або безпосередньо у процесі створення проєкту в середовищі «Inventor» (Винахідник). На основі власного досвіду створення проєктів з метою формування графічної компетентності учнів на уроках трудового навчання в основній школі рекомендуємо завантажувати всі елементи майбутнього проєкту попередньо, а не «підвантажувати» їх у процесі роботи над проєктом.

Пропонуємо огляд можливостей додатку у вкладці «viewer» (переглядач створених та імпортованих проєктів) (рис.4).

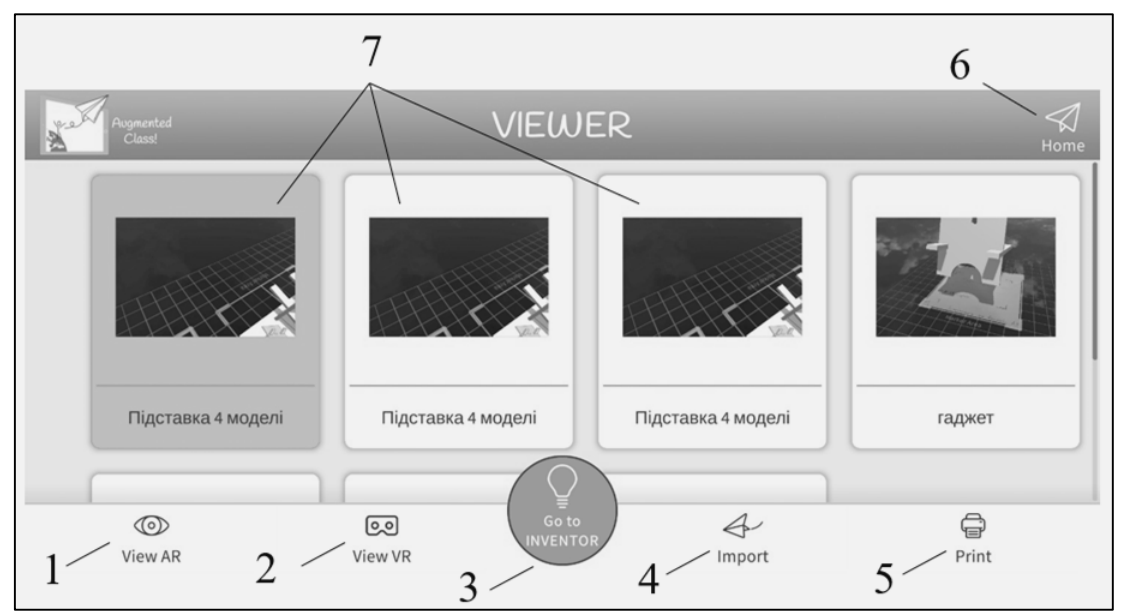

*Рис. 4. Елементи вкладки «Viewer» (Переглядач) у додатку AugmentedClass*

Вкладка «Viewer» (рис. 4) містить такі елементи:

- 1 «View AR» перегляд проєкту з використанням доповненої реальності;
- 2 «View VR» перегляд проєкту у віртуальній реальності;
- 3 «Go to INVENTOR» кнопка переходу до вкладки «Inventor» (Винахідник);
- 4 «Import» завантаження готових проєктів із зовнішніх джерел;
- 5 «Print» друк проєкту (збереження маркерів проєкту у форматі \*.PDF);
- 6 «Home» повертає на головну сторінку додатку;
- 7 наявні для використання проєкти.

Додаток AugmentedClass забезпечує якісний та ефективний імпорт файлів проєктів із зовнішніх джерел.

З метою завантаження у додаток проєкту із зовнішнього джерела необхідно активувати функцію «Import» (пункт 4, рис. 4), після чого у спливаючому вікні обрати один із двох способів імпорту проєкту (рис. 5):

Load (завантаження вручну);

Scan (автоматичне завантаження через сканування QR-коду).

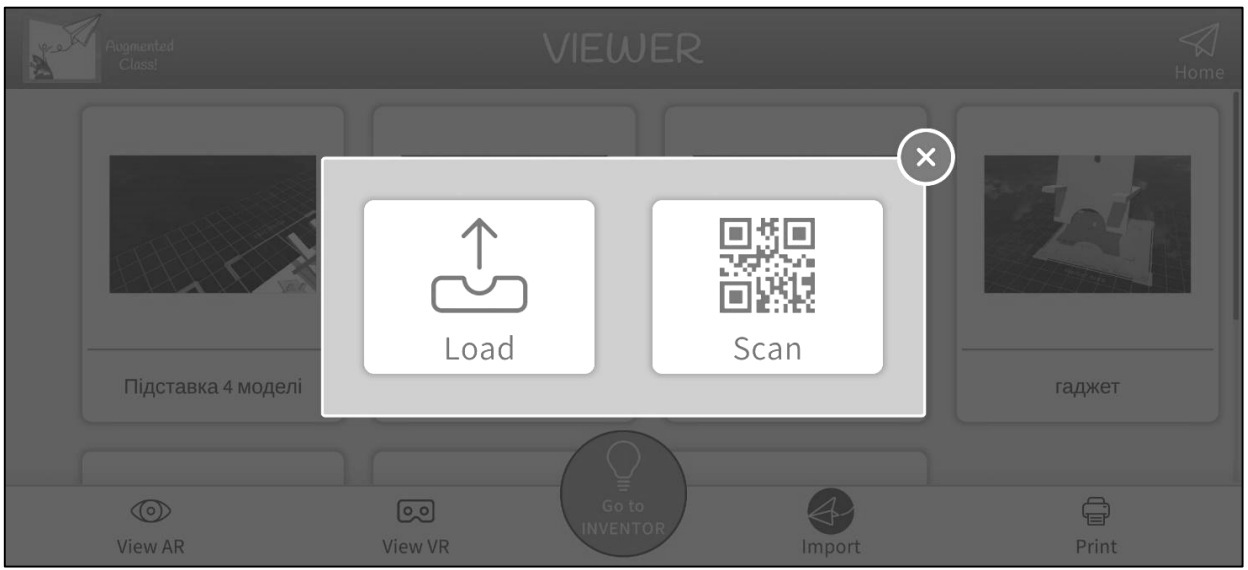

*Рис. 5. Меню імпорту проєктів у додаток*

При виборі варіанту «Load» (імпорт файлу вручну) необхідно вказати шлях доступу до файлу проєкту на вашому пристрої. Варіант «Scan» є більш зручним, оскільки потребує лише сканування QR-коду вбудованими засобами додатку. Імпортований файл автоматично з'являється у списку проєктів, після чого його можна переглядати та редагувати.

У вкладці «Inventor» (Винахідник) знаходимо засоби для створення проєктів доповненої та віртуальної реальності. Проєкти розділені на два основних типи (рис. 6): без маркерного зображення та з маркерним зображенням; кожен із цих типів має свої варіанти сцен, які можна додавати до проєктів.

Вкладка «Inventor» (Винахідник) (рис. 7) містить такі елементи інтерфейсу:

1. «NEW MARKERLESS PROJECT» – створення нового проєкту без маркерного зображення;

2. «NEW MARKER BASED PROJECT» – створення нового проєкту із маркерним зображенням;

- 3. Наявні для редагування проєкти;
- 4. «Home» повернення на головну сторінку додатку;
- 5. «Edit» редагування обраного проєкту;

6. «Print» – друк обраного проєкту (виконується збереження маркерних зображень проєкту у форматі \*.PDF (Гриценко, Поляков, 2016);

- 7. «Delete» видалення обраного проєкту;
- 8. «Go to VIEWER» кнопка переходу до вкладки «Viewer» (Переглядач);
- 9. «Send» можливість надіслати (експортувати) створені проєкти;
- 10. «Import» завантаження готових проєктів;
- 11. «Cancel» відміна вибору проєкту.

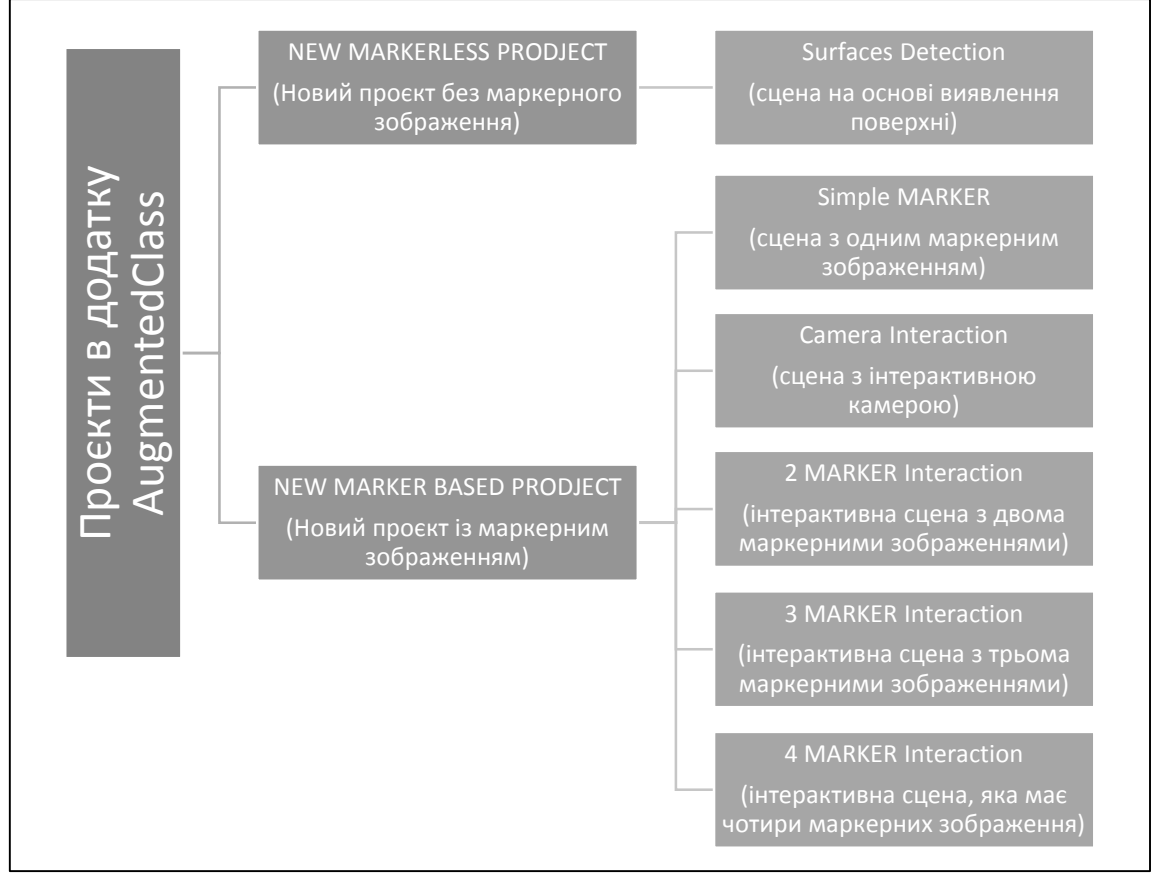

*Рис. 6. Типи проєктів і варіанти сцен у додатку AugmentedClass*

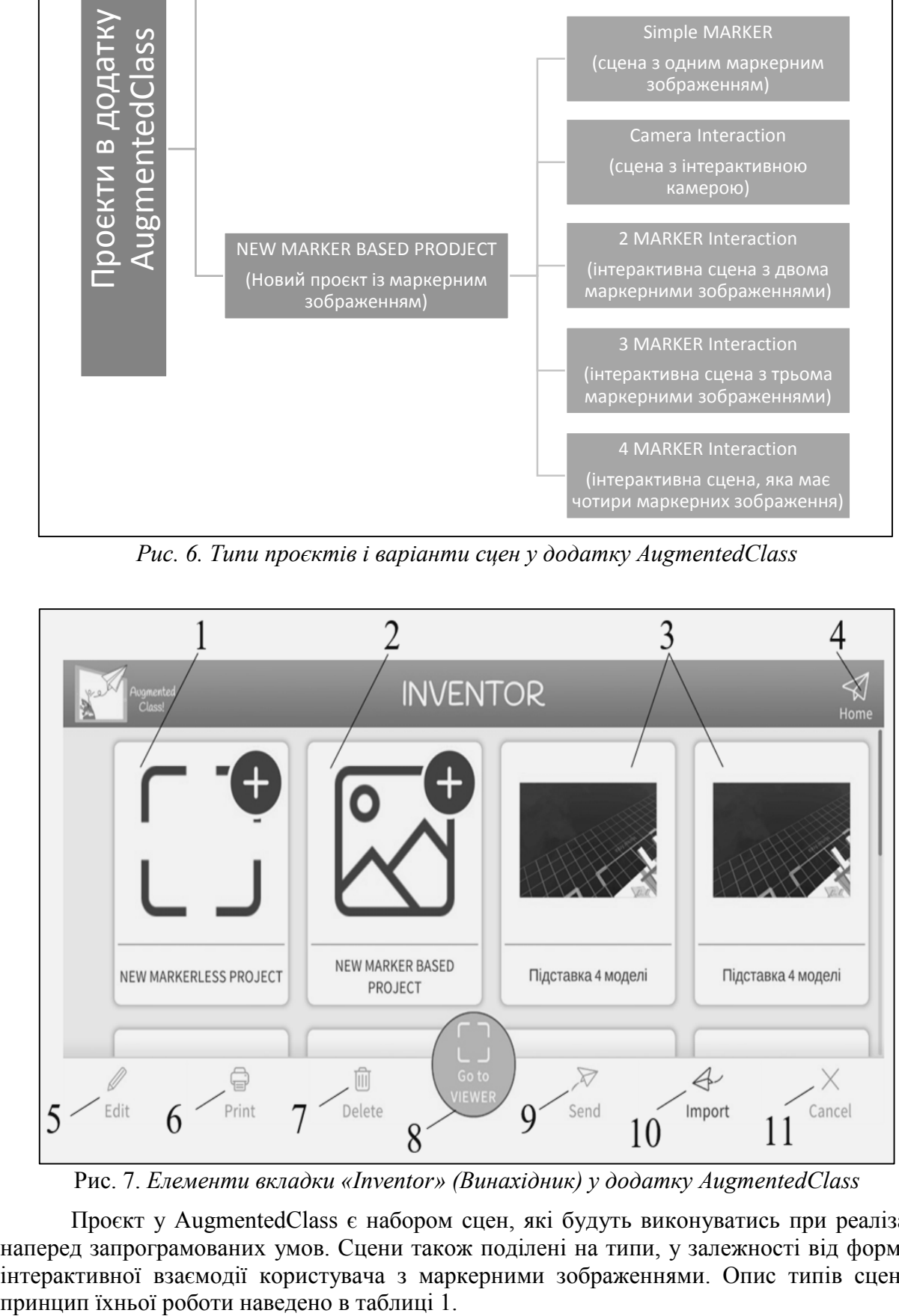

Рис. 7. *Елементи вкладки «Inventor» (Винахідник) у додатку AugmentedClass*

Проєкт у AugmentedClass є набором сцен, які будуть виконуватись при реалізації наперед запрограмованих умов. Сцени також поділені на типи, у залежності від формату інтерактивної взаємодії користувача з маркерними зображеннями. Опис типів сцен та

### **Таблиця 1**

**Типи проєктів та види сцен у додатку AugmentedClass**

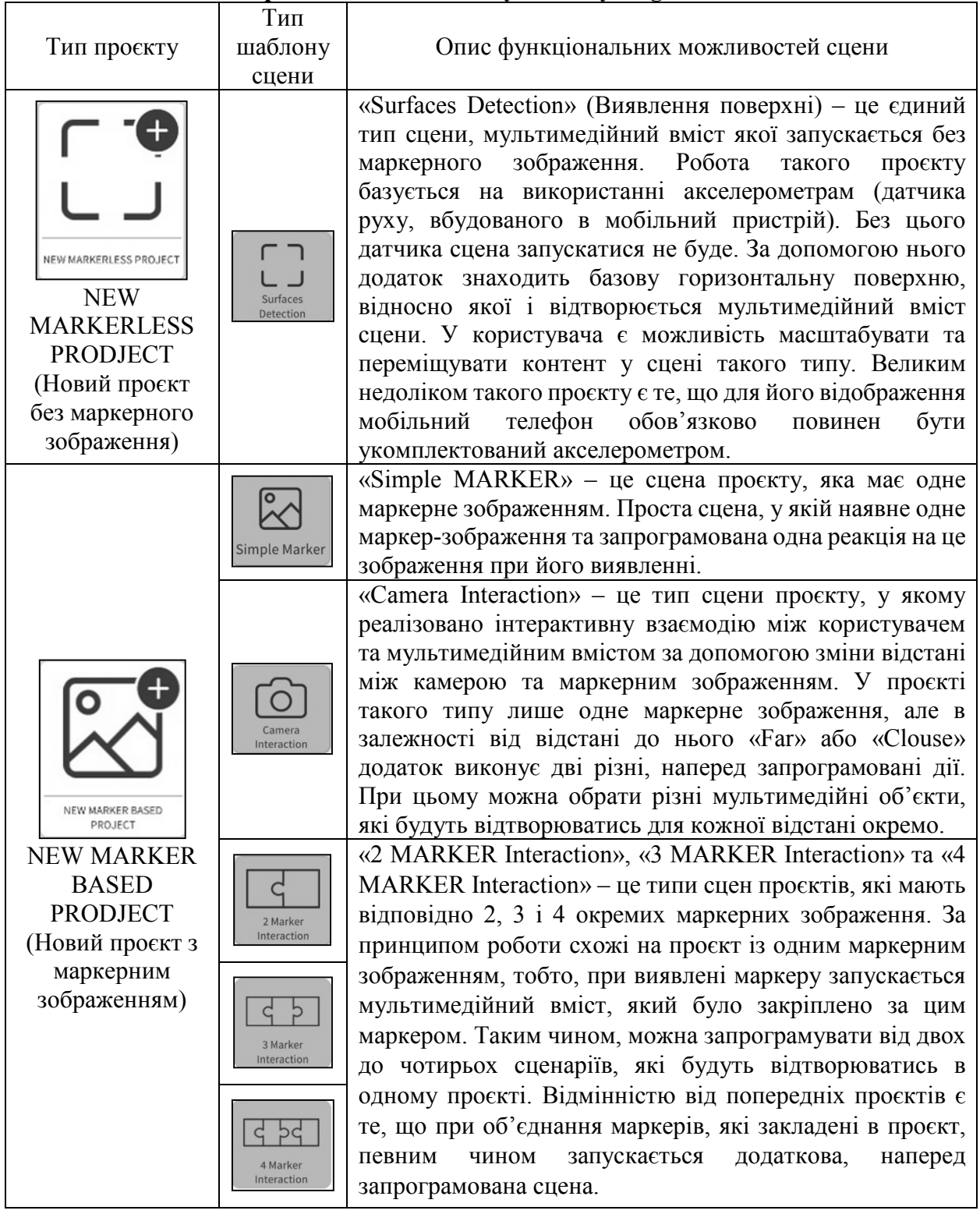

**Висновки**. Узагальнюючи наведене вище, можна з упевненістю стверджувати, що застосування доповненої реальності з використанням мобільного додатку AugmentedClass у процесі формування графічної компетентності учнів на уроках трудового навчання в основній школі забезпечує можливості *AugmentedClass* підвищення зацікавленості дітей навчальною інформацією засобом інтерактивного контенту, сформувати компоненти компетентності за допомогою технології доповненої реальності, урізноманітнює навчальний процес інноваційними формами роботи; підвищує стан мотивації учнів підліткового віку до самостійної навчально-пізнавальної діяльності завдяки реалізації ігрових, змагальних та пізнавальних стимулів, дає змогу розробити інноваційні види візуальних навчальних завдань узагальнювального та систематизувального характеру, які активізують навчальну роботу учнів. Опрацювання навчального контенту проходить такою організаційною формою, яка є привабливою для дітей, забезпечує умови розвитку особистісних якостей, веде до підвищення самостійності та самооцінки власних навчальних досягнень. Використання технологій доповненої реальності в освітньому процесі трудового навчання основної школи позитивно впливає на формування графічної компетентності, адже дітям подобається використовувати такий додаток та технологію загалом. Активне запровадження інноваційних технологій доповненої реальності, в процес трудового навчання позитивно вплине на якість знань учнів та сприятиме зростанню конкурентоспроможності країни на міжнародному рівні.

### **ЛІТЕРАТУРА**

*АСКОН: Веб-сайт.* (2021). Взято з http://www.ascon.kiev.ua/.

Бербец, В. В., Дубова, Н. В., Коберник, О. М., Кравченко, Т. В., Харитонова, В. В., Хоменко, Л. М., & Ящук, С. М. (2003). *Методика організації проєктно-технологічної діяльності учнів на уроках обслуговуючої праці.* Київ: Наук. світ.

*Генератор QR-кодів: Веб-сайт.* (2021). Взято з https://www.qr-code.com.ua/.

- Гриценко, Л. & Поляков, С. В. (2018). Інтерактивні засоби навчання у проектнотехнологічній діяльності учнів. *Вища школа*, 12, 86-102.
- Гриценко, Л. О., & Поляков, С. В. (2016). Розробка відео-уроку з креслення засобами інформаційно-комунікаційних технологій. *Трудова підготовка в рідній школі*, 4, 57-60.
- Дятленко, С. М., Лещук, В. М., & Медвідь, О. Ю. (2017). *Трудове навчання 5-9 класи: Практ. посіб. для вчителів*. Харків: Ранок.
- *Легкий і безпечний доступ до всіх ваших матеріалів: Веб-сайт*. (2021). Взято з https://www.google.com/intl/uk\_UA/drive/.
- *От идеи до проекта за считанные минуты: Веб-сайт.* (2021). Взято з https://www.tinkercad.com.
- *Сервисы Google Play для AR: Веб-сайт.* (2021). Взято з https://play.google.com/store/apps/details?id=com.google.ar.core&hl=ru&gl=US.
- Чубукова, О. Ю., & Пономаренко, І. В. (2018). Інноваційні технології доповненої реальності для викладання дисциплін у вищих навчальних закладах України. *Проблеми інноваційно-інвестиційного розвитку,* 16, 20-27.
- *Android: Веб-сайт*. (2021). Взято з https://www.android.com/intl/ru\_ru/.
- *Augmented Class! Realidad Aumentada para Educación: Веб-сайт.* (2021). Взято з https://play.google.com/store/apps/details?id=com.AugmentedClass.AClass&hl=ru&gl  $=$ US/

*Official site of Thalmic Labs*. (2021). Взято з https://www.thalmic.com/.

- *PDF: Веб-сайт*. (2021). Взято з https://uk.wikipedia.org/wiki/PDF
- *STL (формат файла): [Веб-сайт].* (2021). Взято з https://ru.wikipedia.org/wiki/STL\_ формат\_файла).

### **REFERENCES**

*Android: Web-site.* (2021). Retrieved from https://www.android.com/intl/ru\_ru/

*ASKON: Web-site*. (2021). Retrieved from http://www.ascon.kiev.ua/ [in Ukrainian].

- *Augmented Class! Realidad Aumentada para Educación: Web-site.* (2021). Retrieved from https://play.google.com/store/apps/details?id=com.AugmentedClass.AClass&hl=ru&gl=US/
- Berbets, V. V., Dubova, N. V., Kobernyk, O. M., Kravchenko, T. V. , Kharytonova, V. V., Khomenko, L. M., & Yashchuk, S. M. (2003). *Metodyka orhanizatsii proiektnotekhnolohichnoi diialnosti uchniv na urokakh obsluhovuiuchoi pratsi [Metodyka*

*orhanizatsii proiektno-tekhnolohichnoi diialnosti uchniv na urokakh obsluhovuiuchoi pratsi]*. Kyiv: Naukovyi svit [in Ukrainian].

- Chubukova, O. Yu., & Ponomarenko, I. V. (2018). Innovatsiini tekhnolohii dopovnenoi realnosti dlia vykladannia dystsyplin u vyshchykh navchalnykh zakladakh Ukrainy [Innovative augmented reality technologies for teaching disciplines in higher educational institutions of Ukraine]. *Problemy innovatsiino-investytsiinoho rozvytku*, 16, 20-27.
- Diatlenko, S. M., Leshchuk, V. M., & Medvid, O. Yu. (2017). *Trudove navchannia 5-9 klasy [Labor training 5-9 classes]: Prakt. posib. dlia vchyteliv*. Kharkiv: Ranok [in Ukrainian].
- *Henerator QR-kodiv*: *Web-site.* (2021). Retrieved from <https://www.qr-code.com.ua/> [in Ukrainian].
- Hrytsenko, L. & Poliakov, S. V. (2018). Interaktyvni zasoby navchannia u proektnotekhnolohichnii diialnosti uchniv [Interactive teaching aids in design and technological activities of students]. *Vyshcha shkola*, 12, 86-102 [in Ukrainian].
- Hrytsenko, L. O., & Poliakov, S. V. (2016). Rozrobka video-uroku z kreslennia zasobamy informatsiino-komunikatsiinykh tekhnolohii [Development of a video lesson on drawing by means of information and communication technologies]. *Trudova pidhotovka v ridnii shkoli*, 4, 57-60 [in Ukrainian].
- *Lehkyi i bezpechnyi dostup do vsikh vashykh materialiv [Easy and safe access to all your materials]: Web-site.* (2021). Retrieved from [https://www.google.com/intl/uk\\_UA/drive/](https://www.google.com/intl/uk_UA/drive/) [in Ukrainian].
- *Official site of Thalmic Labs*. (2021). Retrieved from https://www.thalmic.com/.
- *Ot idei do proekta za schitannye minuty: Web-site.* (2021). Retrieved from [https://www.tinkercad.com/?fbclid=IwAR2CQ12cc4PDz3TPoYP\\_3X0H](https://www.tinkercad.com/?fbclid=IwAR2CQ12cc4PDz3TPoYP_3X0HtTkMkoLf98vTFHI636CIGiwGmTn40izIH4Y)tTkMkoLf98vT [FHI636CIGiwGmTn40izIH4Y](https://www.tinkercad.com/?fbclid=IwAR2CQ12cc4PDz3TPoYP_3X0HtTkMkoLf98vTFHI636CIGiwGmTn40izIH4Y) [in Russian].
- *PDF: Web-site.* (2021). Retrieved from https://uk.wikipedia.org/wiki/PDF [in Ukrainian].
- *Servisy Google Play dlja AR: Web-site.* (2021). Retrieved from https://play.google.com/ store/apps/details?id=com.google.ar.core&hl=ru&gl=US [in Russian].
- *STL: Web-site.* (2021). Retrieved from *STL (формат файла): [Веб-сайт].* (2021). Retrieved from https://ru.wikipedia.org/wiki/STL формат\_файла) [in Russian].

# **AUGMENTED REALITY PROJECT CREATION USING THE AUGMENTEDCLASS MOBILE APPLICATION FOR THE PRIMARY SCHOOL STUDENTS' GRAPHIC COMPETENCE FORMATION**

*Serhii Poliakov,* рostgraduate student of Poltava V. G. Korolenko National Pedagogical University; *Larysa Hrytsenko,* сandidate of Pedagogical Sciences, Associate Professor of the Department of Theory and Methods of Technological Education of Poltava V.G. Korolenko National Pedagogical University.

*The article analyzes the new possibilities of using information and technical means in the educational processes of labor education in a secondary educational institution, in particular, in the process of primary school students' graphic competence formation. The multimedia application AugmentedClass is defined as an effective means of constructing labor training lessons with drawing elements, which provides step-by-step visualization of complex and simple constructions.*

*The aim of the study is a comprehensive analysis of the augmented reality technology*  introduction in the educational process of forming primary school students' graphic competence, *as well as studying the features of the technology adaptation in future labor education and technology teacher training.*

*It has been found that the AugmentedClass application is specially designed for the use of augmented and virtual reality projects in the educational process. The authors describe a set of functions and capabilities for creating multimedia content using mobile and computer devices based on the Android operating system, which is available to teachers and pupils.*

*It is concluded that the use of augmented reality using AugmentedClass in the process of forming primary school students' graphic competence provides the following opportunities: to increase children's interest in educational information through interactive content, to form components of competence with the help of augmented reality technology, and diversifies the educational process with innovative forms of work. It increases primary school students' motivation to independent educational and cognitive activities through the implementation of game, competitive and cognitive stimuli, allows developing innovative types of visual learning tasks of generalizing and systematizing nature, which intensify primary school students' educational work. The educational content development takes such an organizational form that is attractive to children, provides conditions for personal qualities development, and leads to increased independence and self-esteem of their academic achievements.*

*Keywords: labor training with drawing elements, primary school students, graphic competence, augmented reality technologies, AugmentedClass mobile application.*

Надійшла до редакції 14.08. 2020 р.